#### **X** 沼津市総合体育館 **別紙3 団体登録・予約マニュアル**

新規団体会員の登録について(2024(令和6)年度 優先予約対象団体)

### **【別紙4】優先予約登録申請書を提出する**

期限までに優先予約登録申請書と団体構成員名簿を提出してください。 優先予約登録の承認完了後、予約申込入力ができます。

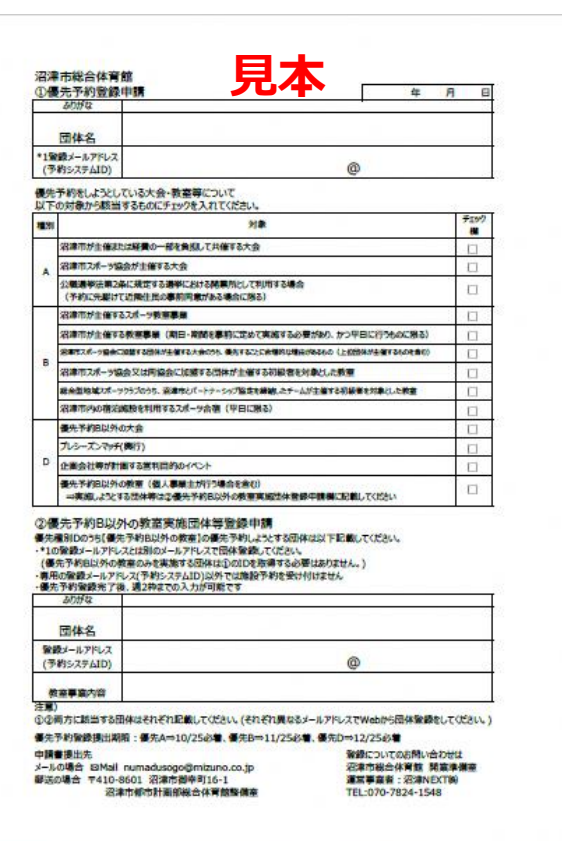

提出先 ※電子メールで提出してください。 Mail⊠ 沼津NEXT㈱ 香陵アリーナ(沼津市総合体育館) [numadusogo@mizuno.co.jp](mailto:numadusogo@mizuno.co.jp)

※メールでの提出ができない場合は、郵送での提出も可とします。 郵送先

〒410-0832 静岡県沼津市御幸町15-1 香陵アリーナ(沼津市総合体育館)

#### 【別紙4】優先予約登録申請書ダウンロード

https://docs.google.com/spreadsheets/d/1oduu8zMBBliEkXn-[9FFgM3Os\\_NfTUWpT/edit?usp=drive\\_link&ouid=11319169655778546](https://docs.google.com/spreadsheets/d/1oduu8zMBBliEkXn-9FFgM3Os_NfTUWpT/edit?usp=drive_link&ouid=113191696557785464119&rtpof=true&sd=true) 4119&rtpof=true&sd=true ※ダウンロード方法 ファイルタブ⇒ダウンロードを選択してください。

新規団体会員の登録について(24年度 優先予約対象団体)

優先種別Dのうち

## **【優先予約B以外の教室】を実施する団体等の注意事項**

・【別紙12】 優先予約D「優先予約B以外の教室」登録申請書を提出してください。 【別紙12】優先予約D「優先予約B以外の教室」登録申請書ダウンロード https://docs.google.com/spreadsheets/d/1bBrz2BR\_TkZVqep9KhPdaRL2tfFv-[83y/edit?usp=drive\\_link&ouid=113191696557785464119&rtpof=true&sd=true](https://docs.google.com/spreadsheets/d/1bBrz2BR_TkZVqep9KhPdaRL2tfFv-83y/edit?usp=drive_link&ouid=113191696557785464119&rtpof=true&sd=true)  ※ダウンロード方法 ファイルタブ⇒ダウンロードを選択してください。

- ・【優先予約B以外の教室】で予約申込しようとする団体等(個人事業主を含む)は通常 団体専用利用で登録している予約システムIDとは別に団体登録して専用のIDを 取得してください。
- ・優先予約A・Bで優先予約した団体が、優先予約D「優先予約B以外の教室」 の優先予約をする場合は、優先A・Bで使用したIDとは別の登録IDで 【優先予約B以外の教室】実施団体の承認を受けてください。 (詳細は【別紙4】優先予約登録申請書を確認してください)

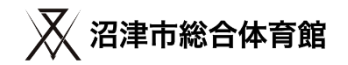

新規団体会員の登録について(24年度 優先予約対象団体)

### **優先予約登録申請登録 スケジュール**

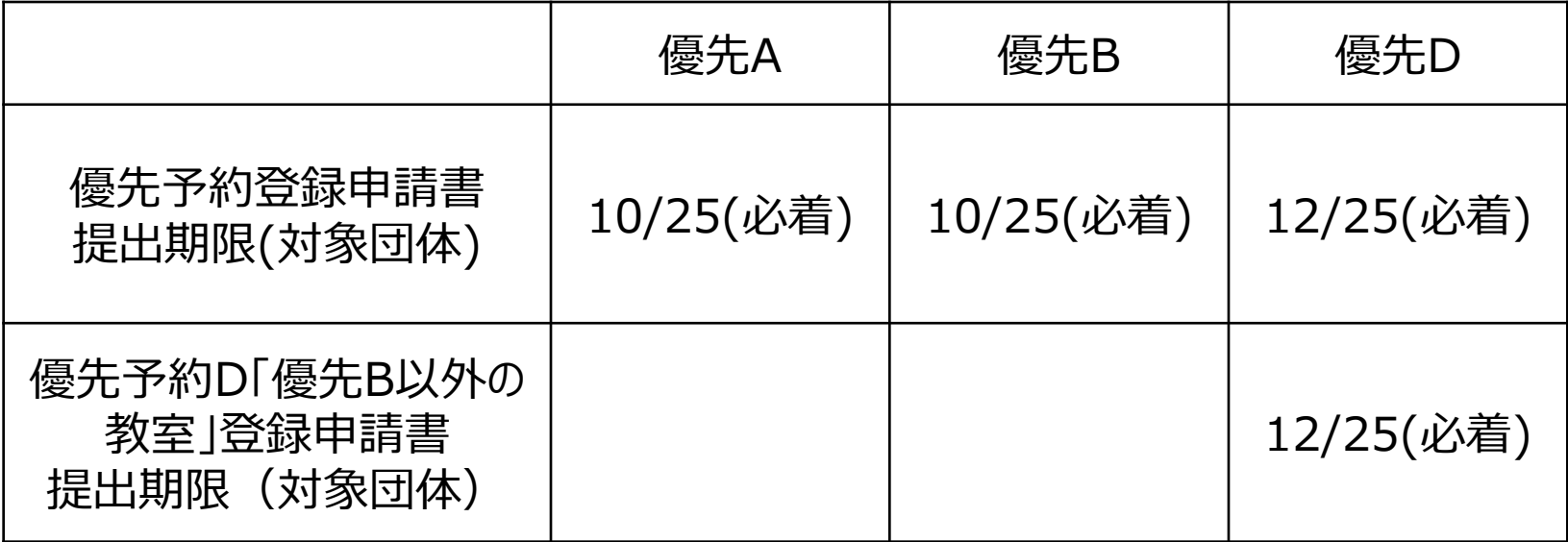

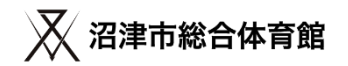

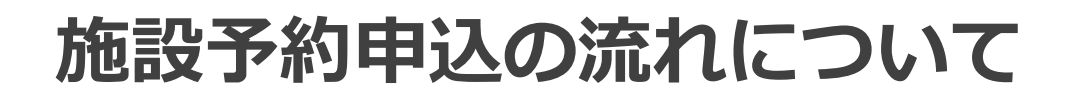

# **①マイページにログインする**

・施設予約はマイページから行います。マイページにログインを行ってください。

# **②予約を行いたい施設、面、時間帯を選択する**

・ 施設サイトや料金表を確認後、予約を行いたい施設、面、時間帯を選択してください。

# **③支払い方法を選択し、予約申込を完了する**

・ 予約内容を確認後、支払い方法を確認後、予約が完了となります。

## **④優先予約事業内容調査票を提出する**

・ 優先予約事業内容調査票をダウンロードして必要事項を記入し、メールで提出してください。

※24年度から予約システムでの武道場の複数面(全面・3/4面・1/2面) 一括予約の申込ができません。申込方法については後述します。

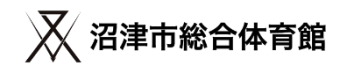

**①マイページにログインする**

<https://bizmanager.jp/user/member/login?office=227>

ログインを行うと、会員証、会員情報、利用履歴、施設予約、予 約確認のボタンが表示されたマイページが開きます。

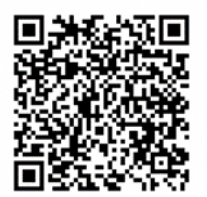

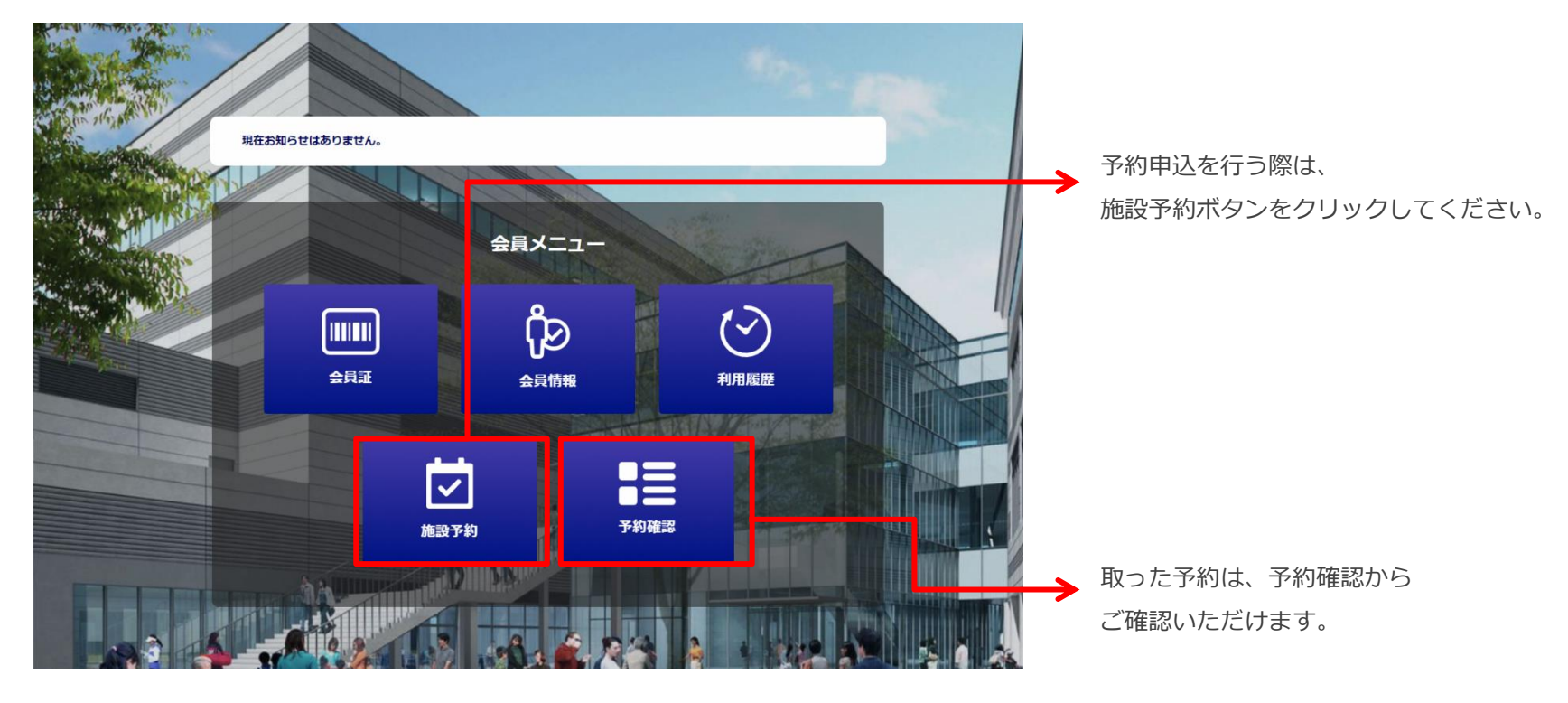

## **②予約申込を行いたい施設、面、時間帯を選択する**

施設サイトや料金表を確認後、予約を行いたい施設、利用面、利用時間帯を選択してください。

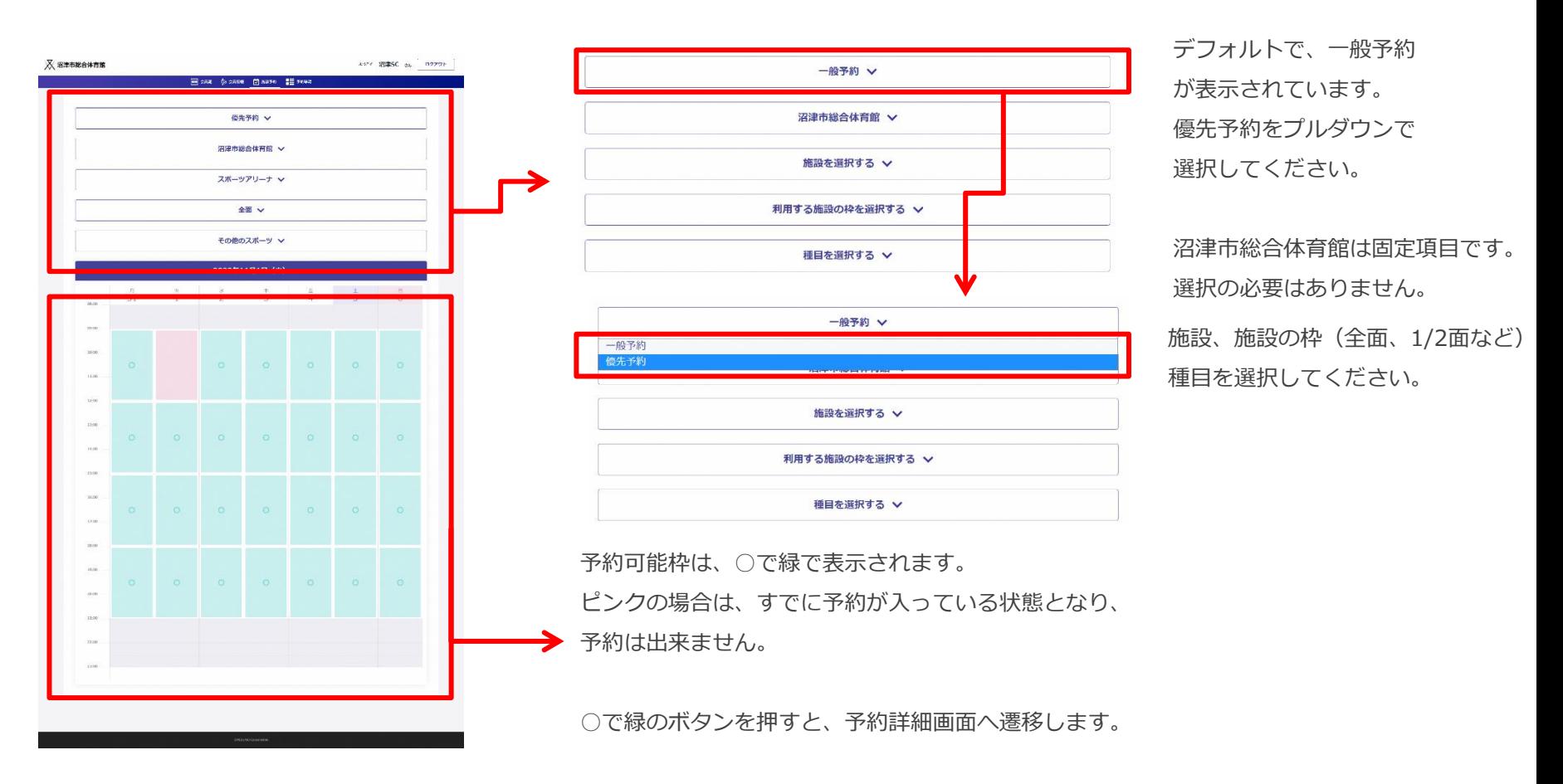

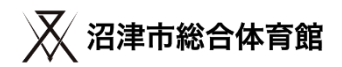

## **②予約申込を行いたい施設、面、時間帯を選択する**

施設サイトや料金表を確認後、予約を行いたい施設、利用面、利用時間帯を選択してください。

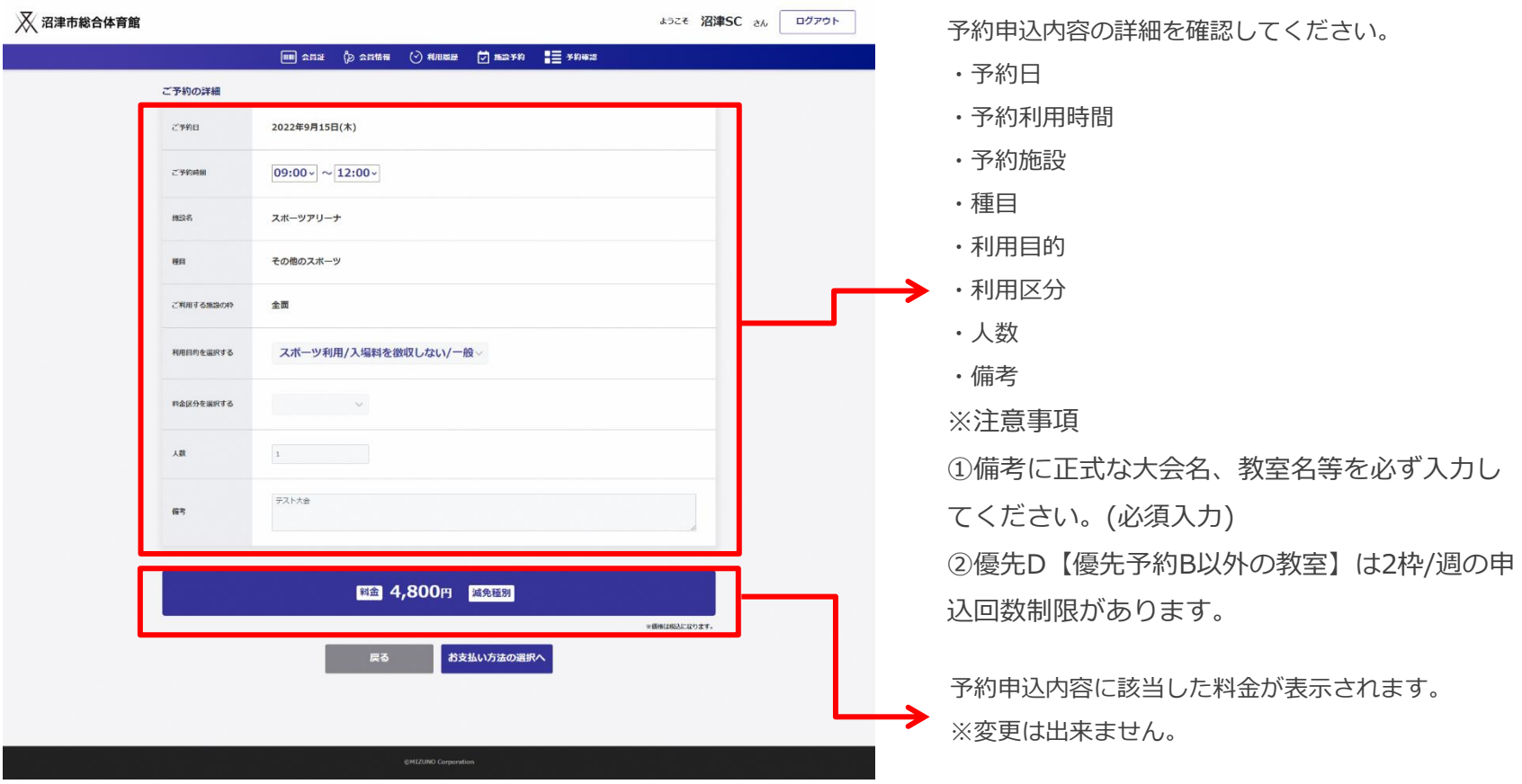

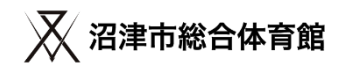

## **③支払い方法を選択し、予約申込を完了する**

#### お支払い方法の選択を行ってください。

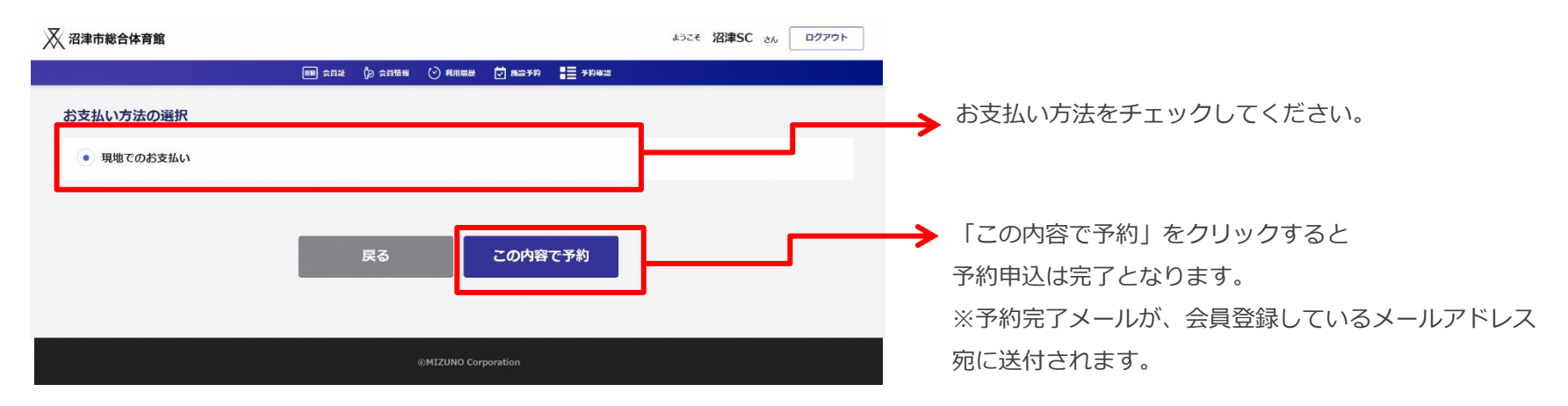

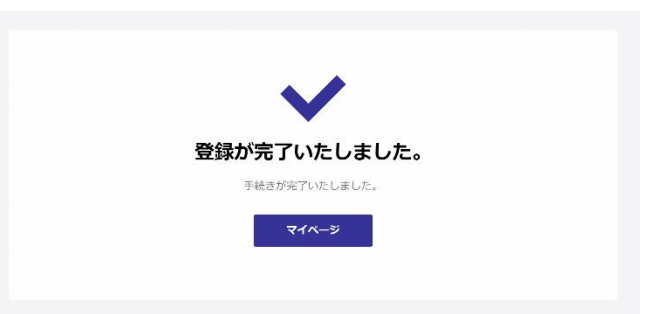

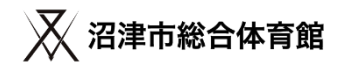

### **④優先予約事業内容調査票を提出する**

期限までに優先予約事業内容調査票を提出してください。

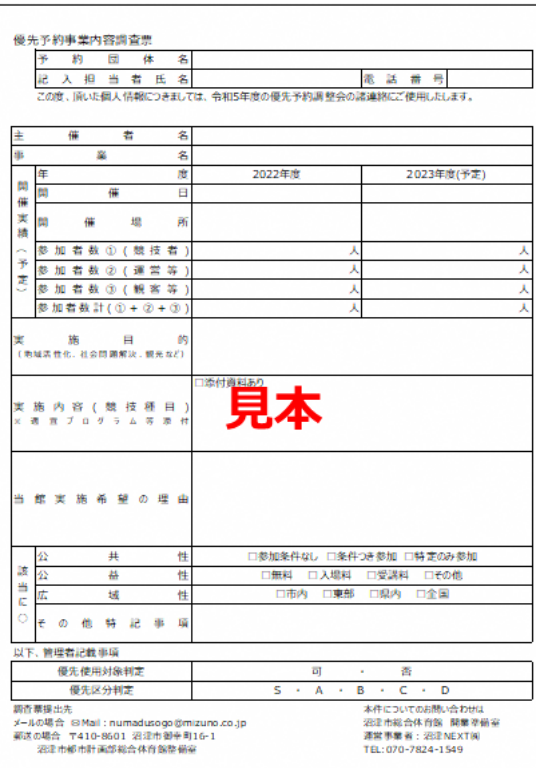

提出先 ※電子メールで提出してください。 Mail⊠ 沼津NEXT㈱ 香陵アリーナ(沼津市総合体育館) [numadusogo@mizuno.co.jp](mailto:numadusogo@mizuno.co.jp)

※メールでの提出ができない場合は、郵送での提出も可とします。 郵送先

〒410-0832 静岡県沼津市御幸町15-1 香陵アリーナ(沼津市総合体育館)

優先予約事業内容調査票ダウンロード ※ダウンロード方法 ファイルタブ⇒ダウンロードを選択してください。 https://docs.google.com/spreadsheets/d/1CFDRhon5hviY8s8 [fpxoyxs7wskpDYxP/edit?usp=drive\\_link&ouid=1131916965577854641](https://docs.google.com/spreadsheets/d/1CFDRhon5hviY8s8-fpxoyxs7wskpDYxP/edit?usp=drive_link&ouid=113191696557785464119&rtpof=true&sd=true) 19&rtpof=true&sd=true

### **⑤武道場の複数面一括(全面・3/4面・1/2面)優先予約申込について**

・24(R6)年度より武道場の運用方法を変更します。

武道場の面割の基本は西側からA面(畳)、B面(床)、C面(床)、D面(床)とし、畳⇔床の転換は利用者自身が利 用時間内に行う運用とします。

・運用方法の変更に伴って武道場の複数面一括予約ができなくなります。

優先予約受付時のみ武道場の複数面一括予約申込を管理者側でシステム入力します。

申込希望者は【別紙6b】武道場複数面優先予約事業内容調査票(兼)申込申請を提出してください。

※予約申込期間(優先AB:11/1~30、優先D:1/1~10)に提出してください。

※優先D「優先B以外の教室」の複数面一括予約も同じ様式で提出

※武道場1/4面は従来通り予約システムから優先予約申込してください。 提出先 ※電子メールで提出してください。 Mail⊠ 沼津NEXT㈱ 香陵アリーナ(沼津市総合体育館) [numadusogo@mizuno.co.jp](mailto:numadusogo@mizuno.co.jp) ※メールでの提出ができない場合は、郵送での提出も可とします。 郵送先〒410-0832 静岡県沼津市御幸町15-1 香陵アリーナ(沼津市総合体育館)

優先予約事業内容調査票ダウンロード ※ダウンロード方法 ファイルタブ⇒ダウンロードを選択してください。 https://docs.google.com/spreadsheets/d/1YcYzaeBseng0Voe4xWM1zYOo9dFzm5\_U/edit?usp=drive\_link&ouid=1 13191696557785464119&rtpof=true&sd=true

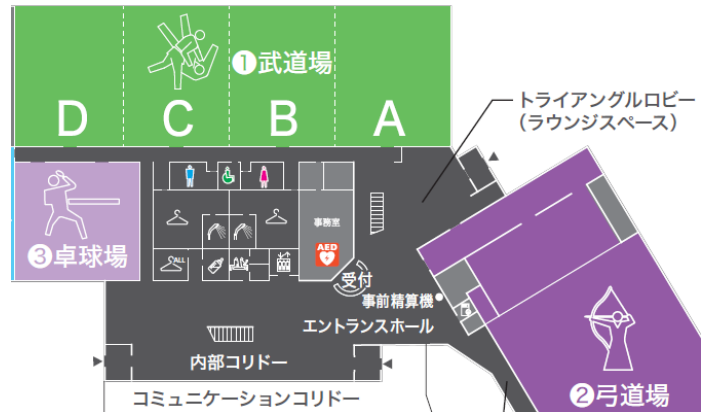

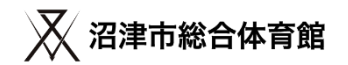

#### **以上で優先予約申込は完了です。**

- ・予約内容と提出された調査票を確認し、優先対象の条件を満たしているか選考を行います。
- ・利用申込日に重複があった場合、A・Bは調整、Dは機械抽選を行います。
- ・調整は、事業内容調査票をもとに優先性を判断し、実施します。

※24年度より評価項目に交通への配慮を追加しております。

- ・希望の申込が当選した場合、 当選通知(予約確定承認メール)が登録メールアドレスに届きます。 (落選した場合は落選通知が届きます)
- ◆重要! 注意事項
- ・当選通知(予約確定承認メール)に記載のURLを、予約確定期日までにクリックしてください。
- ・URLをクリックすることで、予約が確定されます。
- ・期限内に予約を確定しない場合には、キャンセル扱いとなります。

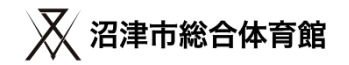

新規団体会員の登録について(24年度 優先予約対象団体)

**優先予約申込スケジュール**

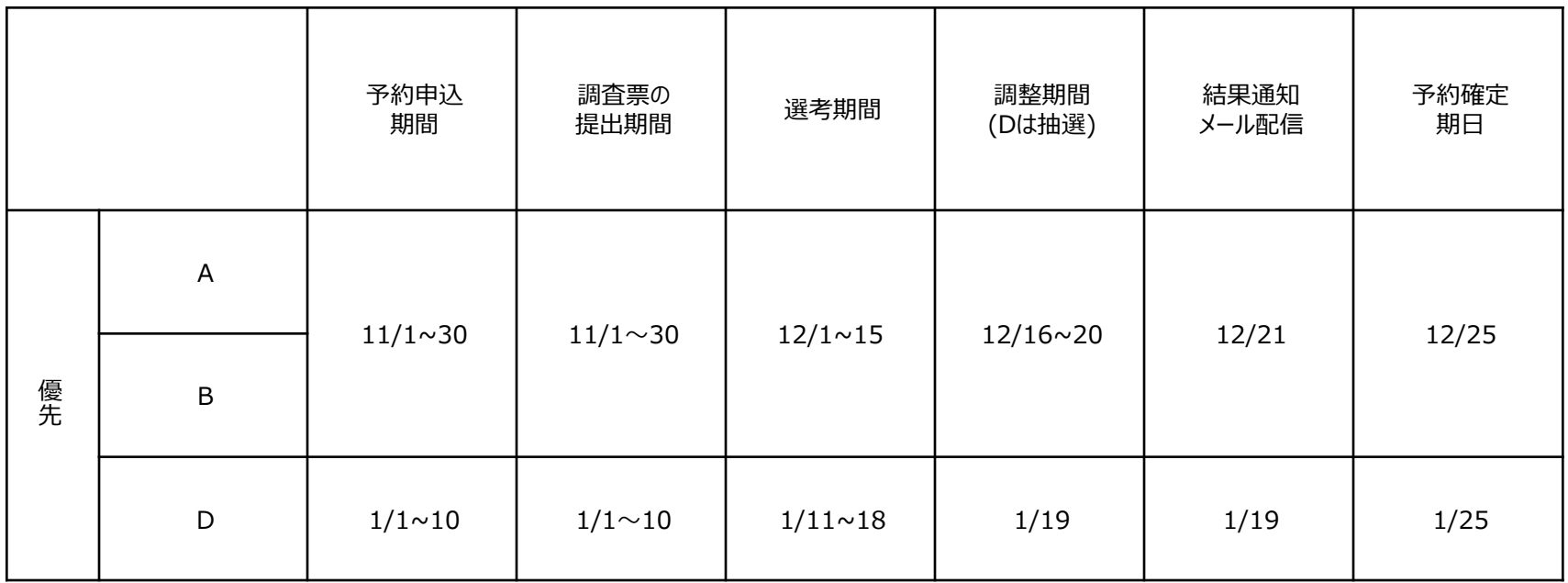